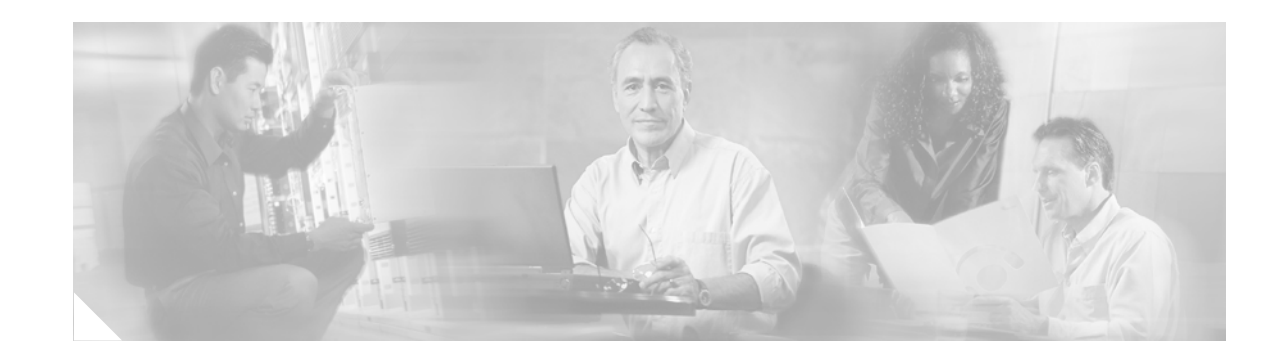

# **Cisco WIC-1AM-V2 and WIC-2AM-V2 Analog Modem WAN Interface Card**

The Cisco WIC-1AM-V2 and WIC-2AM-V2 Analog Modem WAN Interface Card (WIC) for Cisco 2600XM, Cisco 2691, Cisco 3700, and Cisco 3800 series multiservice platforms provide low-density integrated modems for remote management, dial-backup, and low-density remote-access servers (RAS).

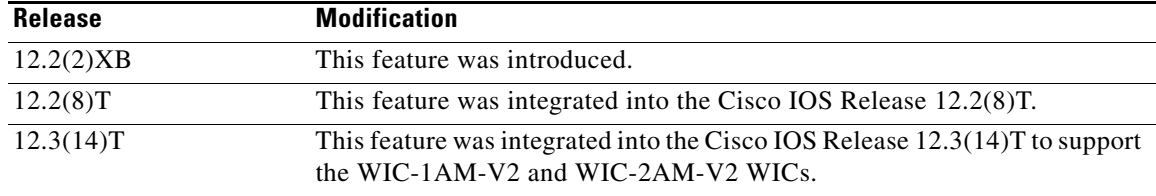

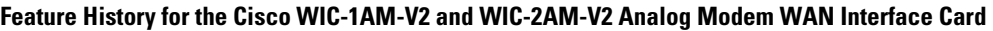

### **Finding Support Information for Platforms and Cisco IOS and Catalyst OS Software Images**

Use Cisco Feature Navigator to find information about platform support and Cisco IOS and Catalyst OS software image support. To access Cisco Feature Navigator, go to [http://www.cisco.com/go/cfn.](http://www.cisco.com/go/cfn) An account on Cisco.com is not required.

## **Contents**

- **•** [Prerequisites for Cisco WIC-1AM-V2 and WIC-2AM-V2 Analog Modem WIC, page 2](#page-1-0)
- **•** [Restrictions for Cisco WIC-1AM-V2 and WIC-2AM-V2 Analog Modem WIC, page 2](#page-1-1)
- **•** [Information About Cisco WIC-1AM-V2 and WIC-2AM-V2 Analog Modem WIC, page 3](#page-2-0)
- **•** [How to Configure the Cisco WIC-1AM-V2 and WIC-2AM-V2 Analog Modem WIC, page 5](#page-4-0)
- **•** [Configuration Examples for Cisco WIC-1AM-V2 and WIC-2AM-V2 Analog Modem WIC, page 18](#page-17-0)
- **•** [Additional References, page 19](#page-18-0)
- **•** [Command Reference, page 20](#page-19-0)
- **•** [Glossary, page 23](#page-22-0)

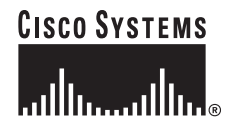

**Corporate Headquarters: Cisco Systems, Inc., 170 West Tasman Drive, San Jose, CA 95134-1706 USA**

## <span id="page-1-0"></span>**Prerequisites for Cisco WIC-1AM-V2 and WIC-2AM-V2 Analog Modem WIC**

The following Cisco multiservice platforms are supported for the Cisco WIC-1AM-V2 and WIC-2AM-V2 Analog Modem WIC:

- **•** Cisco 2600XM
- **•** Cisco 2691
- **•** Cisco 2800
- **•** Cisco 3700
- **•** Cisco 3800

## <span id="page-1-1"></span>**Restrictions for Cisco WIC-1AM-V2 and WIC-2AM-V2 Analog Modem WIC**

The Cisco WIC-1AM-V2 and WIC-2AM-V2 Analog Modem WIC has the following memory requirements:

#### **Platform Memory Requirements**

**•** Cisco 2600 ip —8M Flash, 32M DRAMM

∕∖∖

**Caution** Ensure that the RJ-11/CA11 telephone cable is disconnected from the modem WIC *before* installing or removing the modem WIC from the router. The phone jack can have DC potential (up to 56.5 VDC) and can have ring signal (up to 150 VAC) in the United States.

**Caution** Ensure that the router is powered *OFF* before installing or removing the modem WIC from the router. The modem WICs do *not* support online insertion and removal (hot-swap).

> Other than some currently unsupported commands, the V.90 modem WIC supports all commands available for modem WICs as described in the *[Cisco IOS Wide Area Networking Configuration Guide](http://www.cisco.com/en/US/products/ps6441/products_configuration_guide_book09186a0080755197.html)*. For troubleshooting and verification, use only the following commands:

**clear modem** [**counters**][*slot***/***modem #* | **group** *group #* | **all**]

**debug modem**

**show modem** *slot***/***port*

Most of the **show modem** commands do not display the WIC-1AM-V2 and WIC-2AM-V2 information. You may also see error messages, such as this example:

Ι

Router# show modem operational-status 0/0 Modem 0/0 doesn't exist.

## <span id="page-2-0"></span>**Information About Cisco WIC-1AM-V2 and WIC-2AM-V2 Analog Modem WIC**

The Cisco WIC-1AM-V2 and WIC-2AM-V2 Analog Modem WAN Interface Card adds the following features to WAN interface card modems:

- **•** Support for V.90/V.92/V.44.
- **•** A Cisco IOS command is provided to update the modem firmware. This command allows for upgrading in the field.
- **•** The country code is set by a modemcap.
- **•** The modem uses the Conexant AT Command Set.
- **•** More country codes are supported than on previous modems.

Three applications are available for the V.90 modem WIC on the Cisco 2600XM, Cisco 2691, Cisco 3700, and Cisco 3800 series multiservice platforms:

- **•** [Remote Router Management and Out-of-Band Access](#page-2-1)
- **•** [Asynchronous Dial-on-Demand Routing and Dial-Backup](#page-2-2)
- **•** [Low-Density Analog RAS Access](#page-3-0)

### <span id="page-2-1"></span>**Remote Router Management and Out-of-Band Access**

In this mode, the modem WIC is used as a dial-in modem for remote terminal access to the router's command-line interface (CLI) for configuration, troubleshooting, and monitoring. The modem WIC acts similar to a modem that is connected to the AUX port of a router, but the integrated nature of the modem WIC greatly decreases configuration time and deployment and sustaining costs. Typically, the 1-port modem WIC is used for this application. Connection speeds up to 33.6 kbps are possible.

### <span id="page-2-2"></span>**Asynchronous Dial-on-Demand Routing and Dial-Backup**

 $\mathbf I$ 

In this mode, the V.90 modem WIC transports network traffic. When ISDN service is not available and the traffic load does not justify a leased-line or Frame Relay connection, asynchronous dial-on-demand routing (DDR) is often the only choice for making a WAN connection. Even at sites that do have leased-line or Frame Relay connection, asynchronous DDR can increase bandwidth during sustained traffic load. In addition, when the primary leased-line or Frame Relay link is down during an outage, asynchronous dial-backup provides a secondary way to make the WAN connection. Both the 1-port and 2-port versions of the V.90 modem WIC can be used for this application.

For more information on Asynchronous Dial-on-Demand Routing and Dial-Backup, see the section *[Configuring Dial Backup for Serial Lines](http://www.cisco.com/en/US/products/ps6350/products_configuration_guide_chapter09186a00800dc823.html)* in the*[Cis co IOS Dial Technologies Configuration Guide](http://www.cisco.com/en/US/products/ps6350/products_configuration_guide_book09186a008044007c.html)*.

Two ports on one modem WIC (or even three or more ports spanning multiple modem WIC cards) can be combined using Multilink PPP (MLP) to increase connection speeds in a scalar manner. Each connection is capable of V.90 speeds (up to 56 kbps) when connecting to a digital V.90 server modem.

For more information on MLP, see *[Multilink PPP for DDR—Basic Configuration and Verification](http://www.cisco.com/warp/public/131/mppp-ddr.html)*.

ן

### <span id="page-3-0"></span>**Low-Density Analog RAS Access**

In this application, the V.90 modem WIC enables the platform to provide the services of a typical small remote access server (RAS). One service allows remote users to dial in and gain access to resources on the LAN (or even across the WAN). The analog modems in the modem WIC allow dial-in connection speeds of up to 33.6 kbps, but MLP can bind multiple links together and increase the throughput.

Another service allows PCs (running Cisco DialOut Utility) on the LAN to use the modems for dial-out. Users can connect to other modems (bulletin boards, AOL, ISPs, and so on) or fax machines. The modem WIC allows dial-out connection speeds of up to 56 kbps when dialing a digital V.90 server modem or up to 33.6 kbps when dialing another analog modem. Fax calls connect at up to 14.4 kbps.

Typical RAS deployments with the V.90 modem WIC use the 2-port modem version. With enough slots, the V.90 modem WIC can be used to scale to up to 24 modems.

There is no limit for lines in the MLP bundle with WICs and population of WICs on any Cisco 2600 series or Cisco 3600 series multiservices platforms.

## <span id="page-4-0"></span>**How to Configure the Cisco WIC-1AM-V2 and WIC-2AM-V2 Analog Modem WIC**

To configure the Cisco WIC-1AM-V2 and WIC-2AM-V2 Analog Modem WIC, complete the following tasks:

- [Configuring the Asynchronous Interface, page 5](#page-4-1)
- [Configuring the Country Code, page 7](#page-6-0)
- **•** [Upgrading the Modem Firmware, page 11](#page-10-0)
- **•** [Verifying the Modem Firmware Upgrade, page 13](#page-12-0)

### <span id="page-4-1"></span>**Configuring the Asynchronous Interface**

Complete the following steps to configure the asynchronous interface on the Cisco WIC-1AM-V2 and WIC-2AM-V2 Analog Modem WIC.

### **SUMMARY STEPS**

- **1. enable**
- **2. configure terminal**
- **3. interface async** *number*
- **4. ip unnumbered** *type number*
- **5. encapsulation ppp**
- **6. dialer in-band** [**no-parity** | **odd-parity**]
- **7. dialer string** *number*
- **8. dialer-group** *group-number*
- **9. async mode interactive**
- **10. peer default ip address pool** *poolname*

### **DETAILED STEPS**

 $\mathbf I$ 

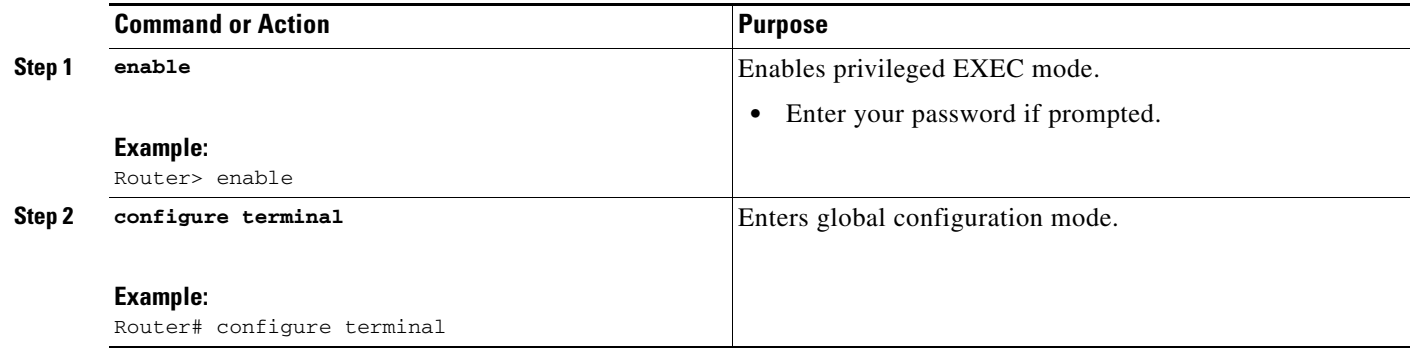

 $\mathsf I$ 

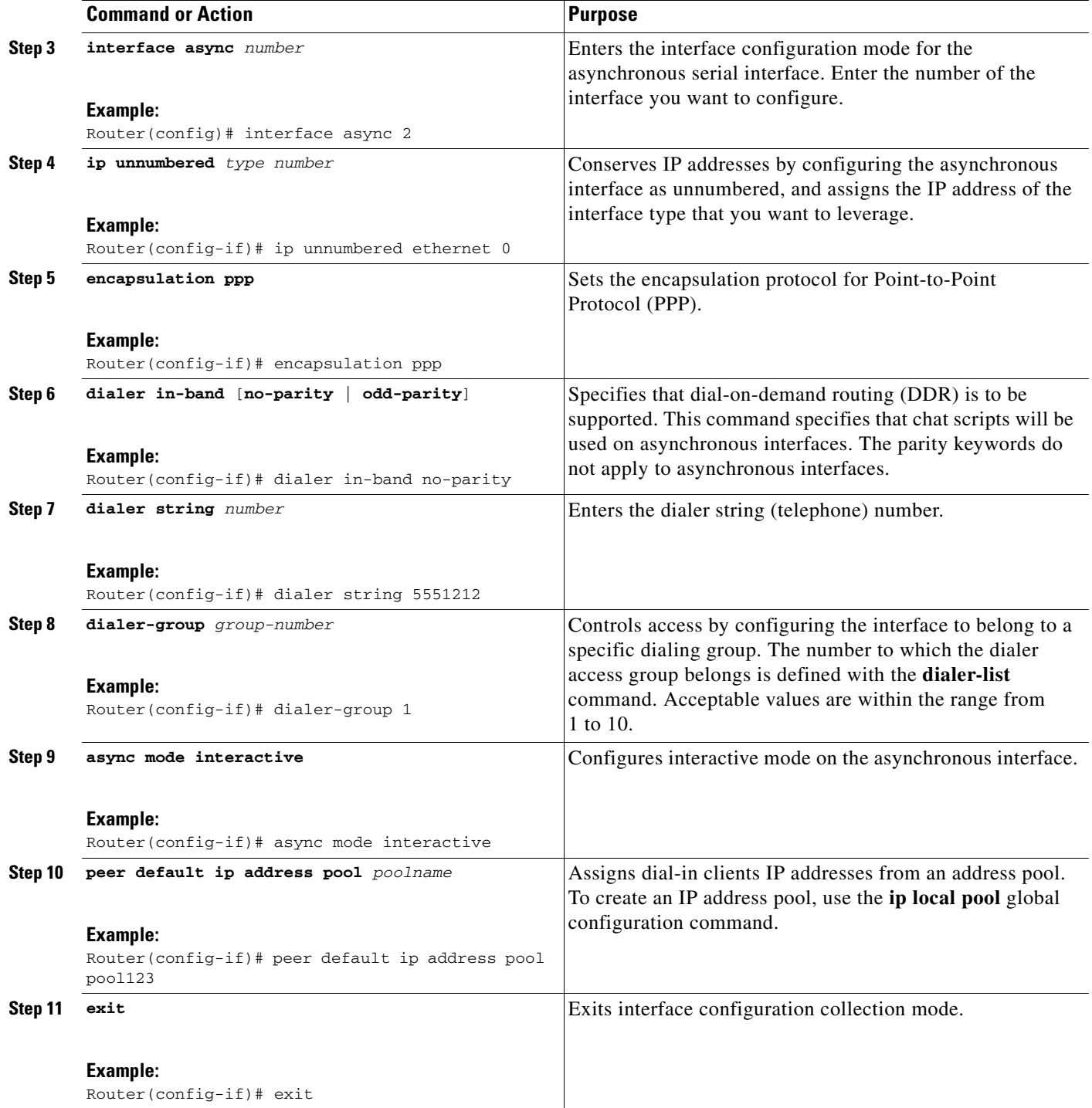

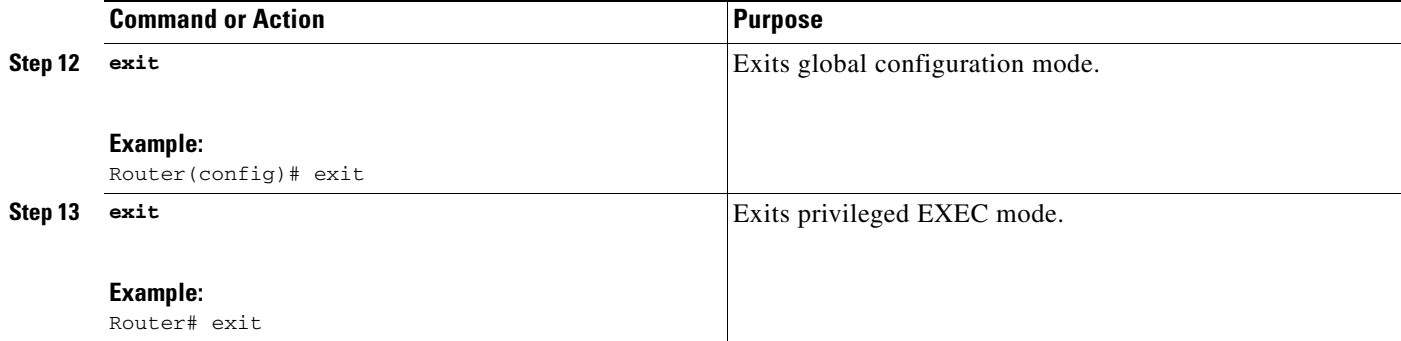

### **Examples**

The following provides an example configuration.

```
Router(config)# interface async 33
Router(config-if)# ip unnumbered f0/0
Router(config-if)# encapsulation ppp
Router(config-if)# dialer in-band
Router(config-if)# dialer string 14085551234
Router(config-if)# dialer-group 1
Router(config-if)# async mode interactive
Router(config-if)# peer default ip address pool pool123
```
**Note** The entry **pool123** is a name chosen for the pool used for defining the range of IP addresses for remote clients.

## <span id="page-6-0"></span>**Configuring the Country Code**

Complete the following commands to configure the country code on the modem WIC.

#### **SUMMARY STEPS**

 $\mathbf I$ 

- **1. enable**
- **2. configure terminal**
- **3. modemcap entry** *init-string***:MSC=+GCI=***country code***;***configuration values***;**
- **4. line** *line-number* [*ending-line-number*]
- **5. modem autoconfigure type** *init-string*
- **6. clear modem** *slot***/***port*
- **7. exit**
- **8. exit**
- **9. exit**

 $\mathsf I$ 

### **DETAILED STEPS**

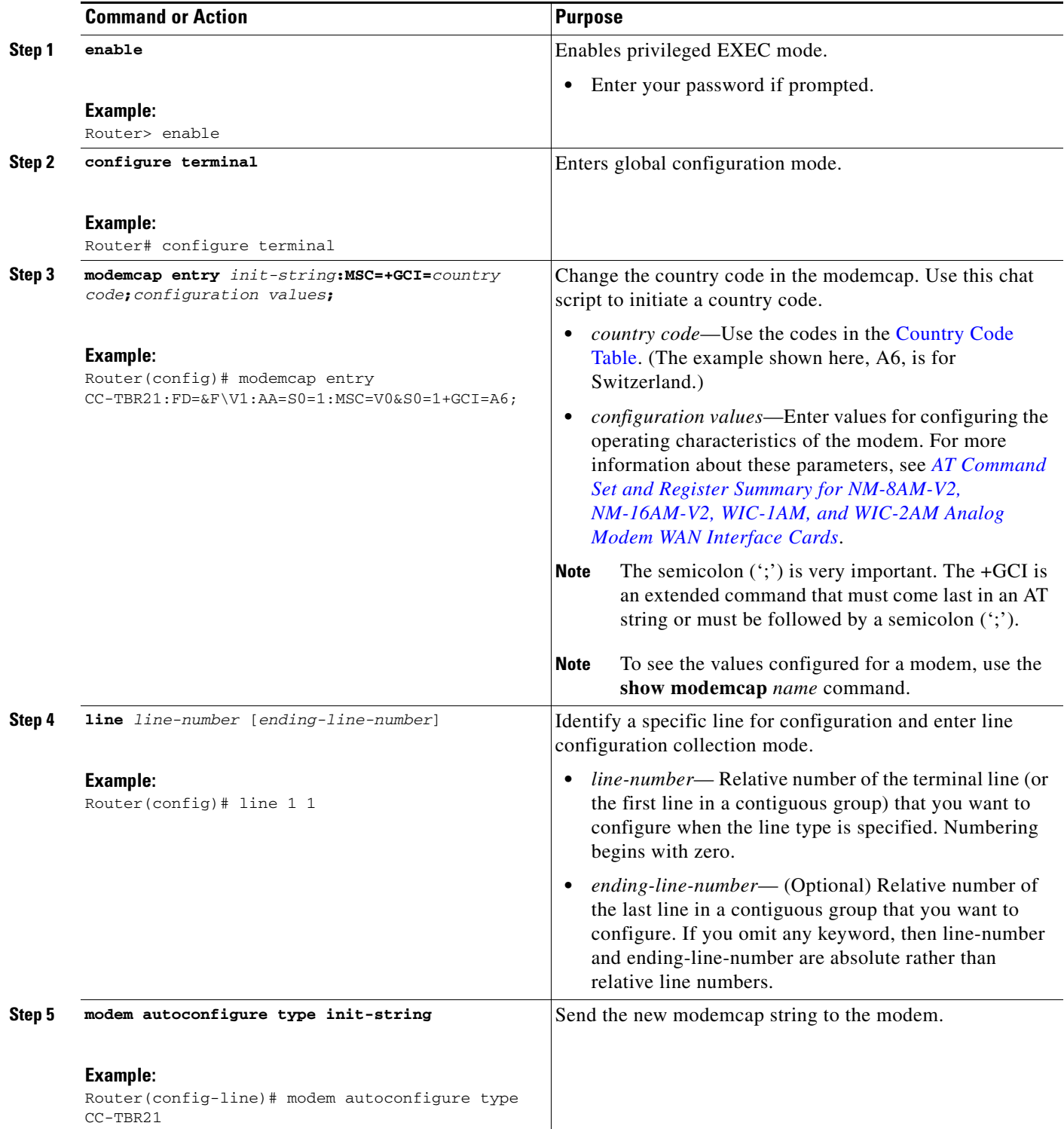

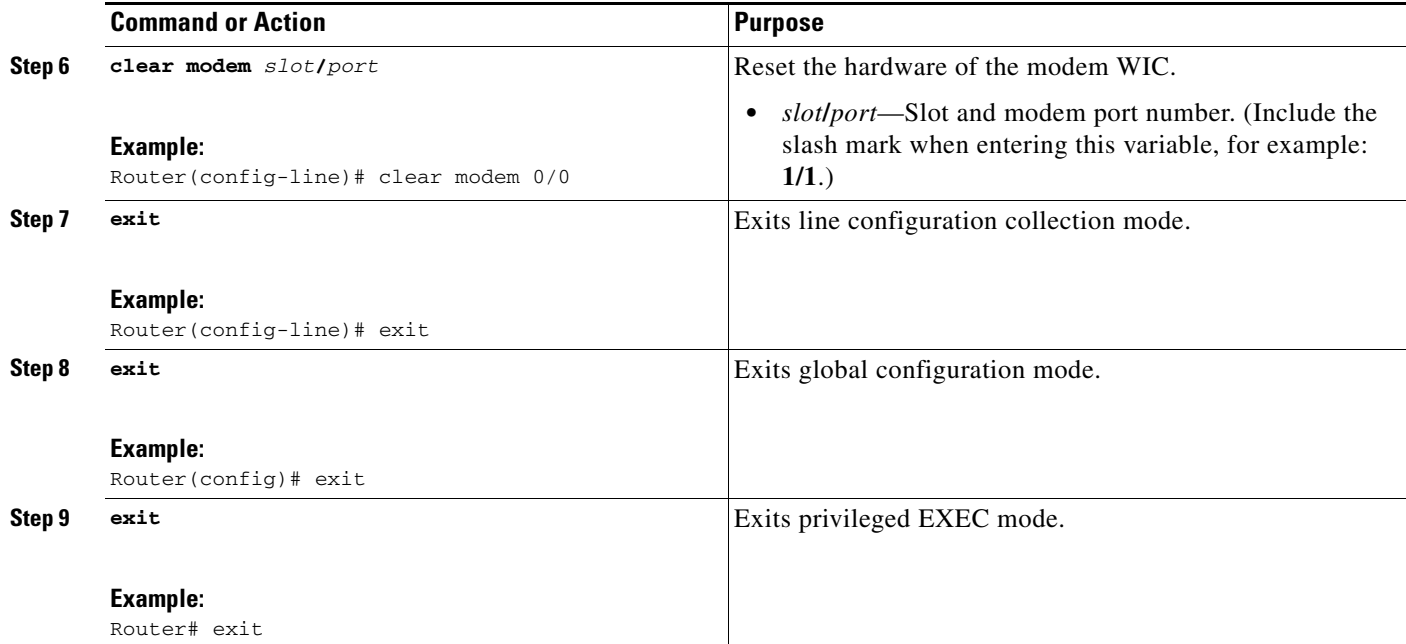

### <span id="page-8-0"></span>**Country Code Table**

 $\mathbf{I}$ 

 $\mathsf{I}$ 

Use the codes in this table to set the country code.

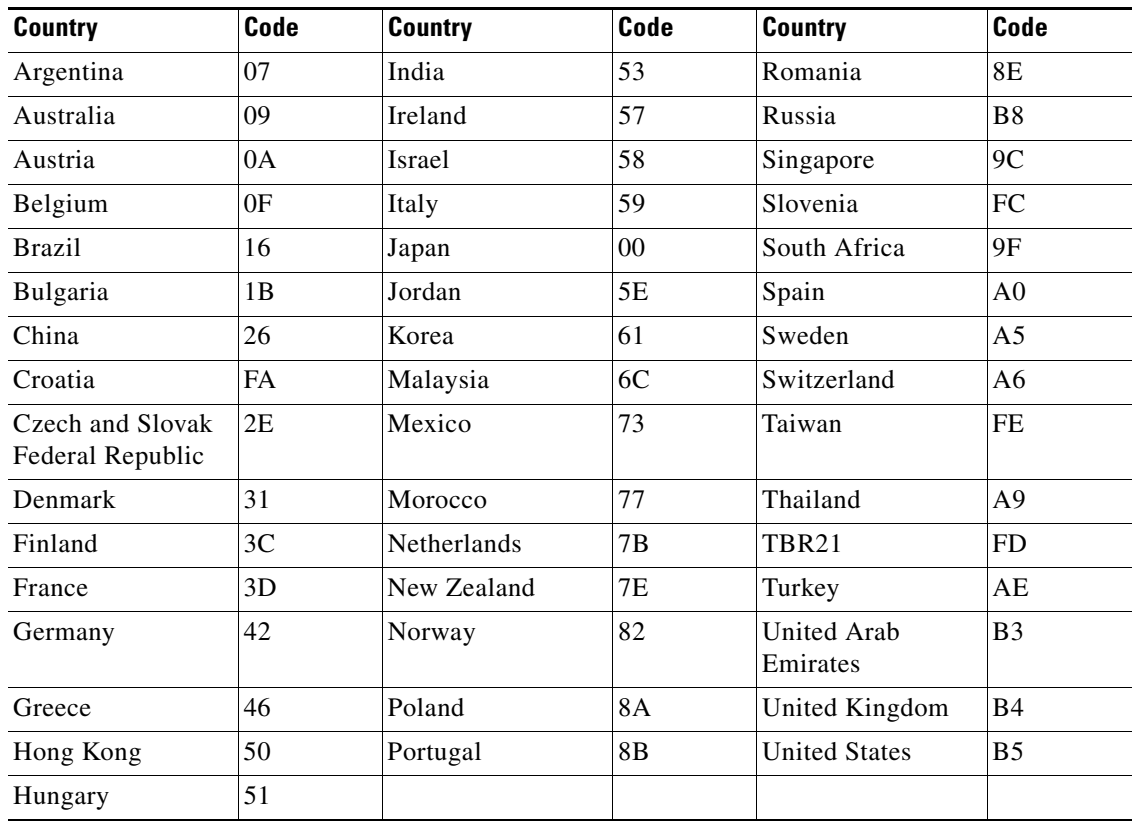

 $\mathbf I$ 

## **Configuring the Line on the Analog Modem WIC**

Use these steps to configure the line on the Cisco WIC-1AM-V2 and WIC-2AM-V2 Analog Modem WIC.

### **SUMMARY STEPS**

- **1. enable**
- **2. configure terminal**
- **3. line** *number*
- **4. modem inout**
- **5. autoselect** {**arap** | **ppp** | **slip** | **during login**}
- **6. transport input** {**all** | **lat** | **mop** | **nasi** | **none** | **pad** | **rlogin** | **telnet** | **v120**}
- **7. exit**
- **8. exit**
- **9. exit**

### **DETAILED STEPS**

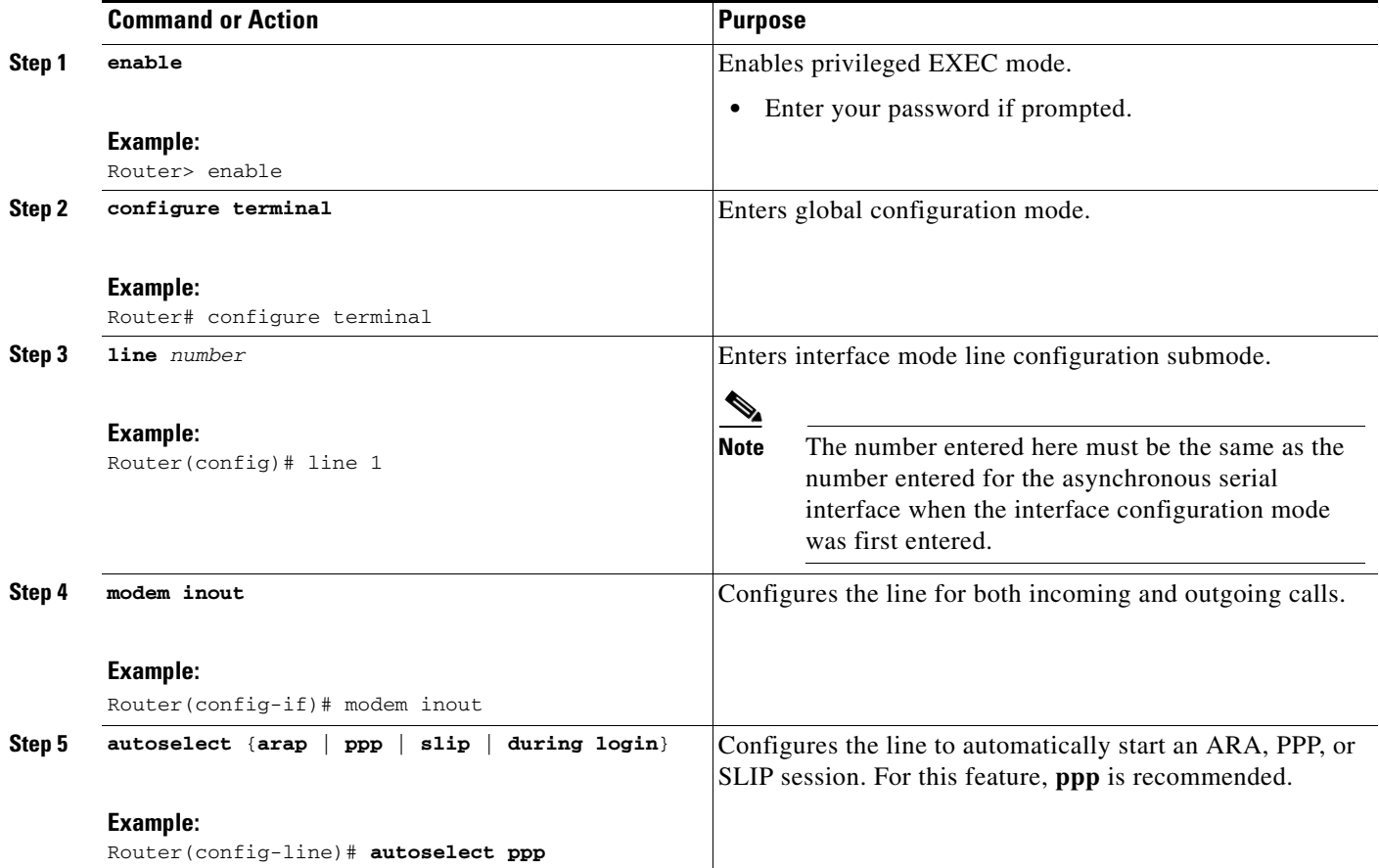

П

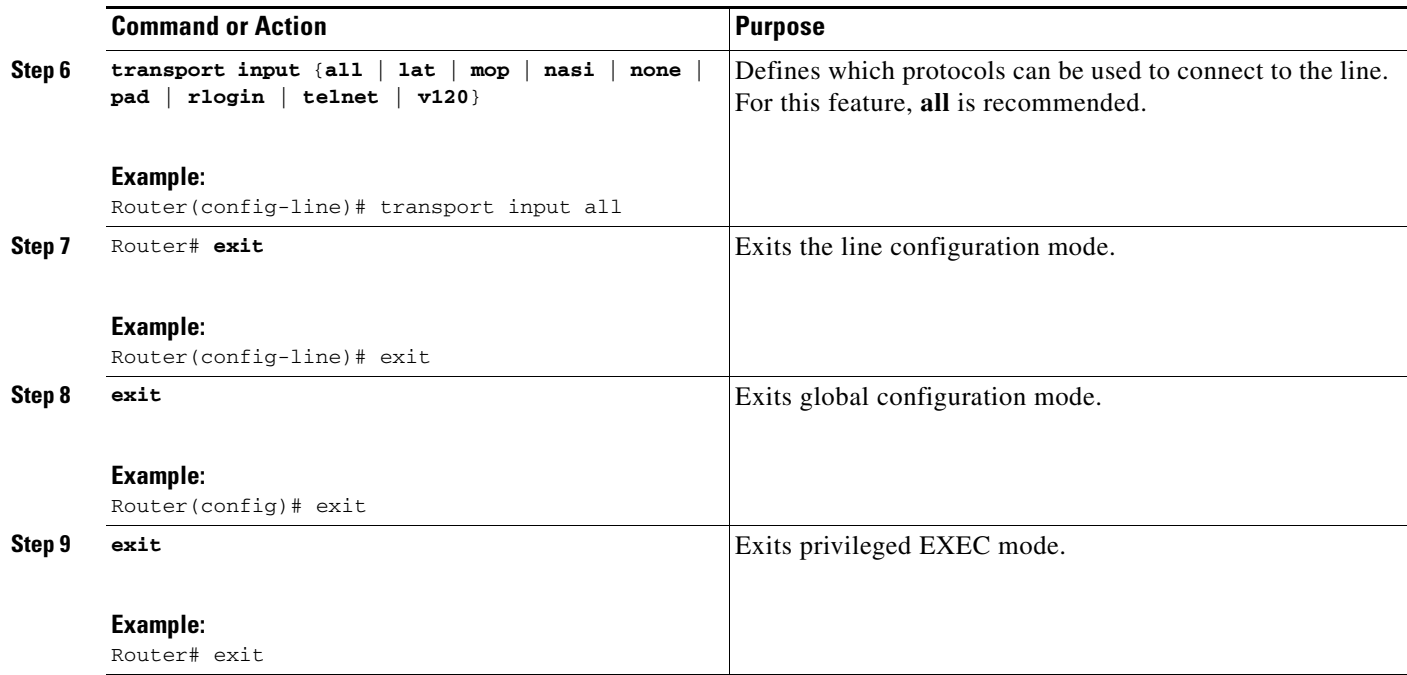

### <span id="page-10-0"></span>**Upgrading the Modem Firmware**

Complete these steps to upgrade the firmware in the Cisco WIC-1AM-V2 and WIC-2AM-V2 Analog Modem WIC.

#### **SUMMARY STEPS**

 $\overline{\phantom{a}}$ 

- **1. enable**
- **2. upgrade modem firmware** [**all** | **slot** *slot* | **wic** *nm-slot***/***wic-slot*] **file** *source*
- **3. exit**

1

#### **DETAILED STEPS**

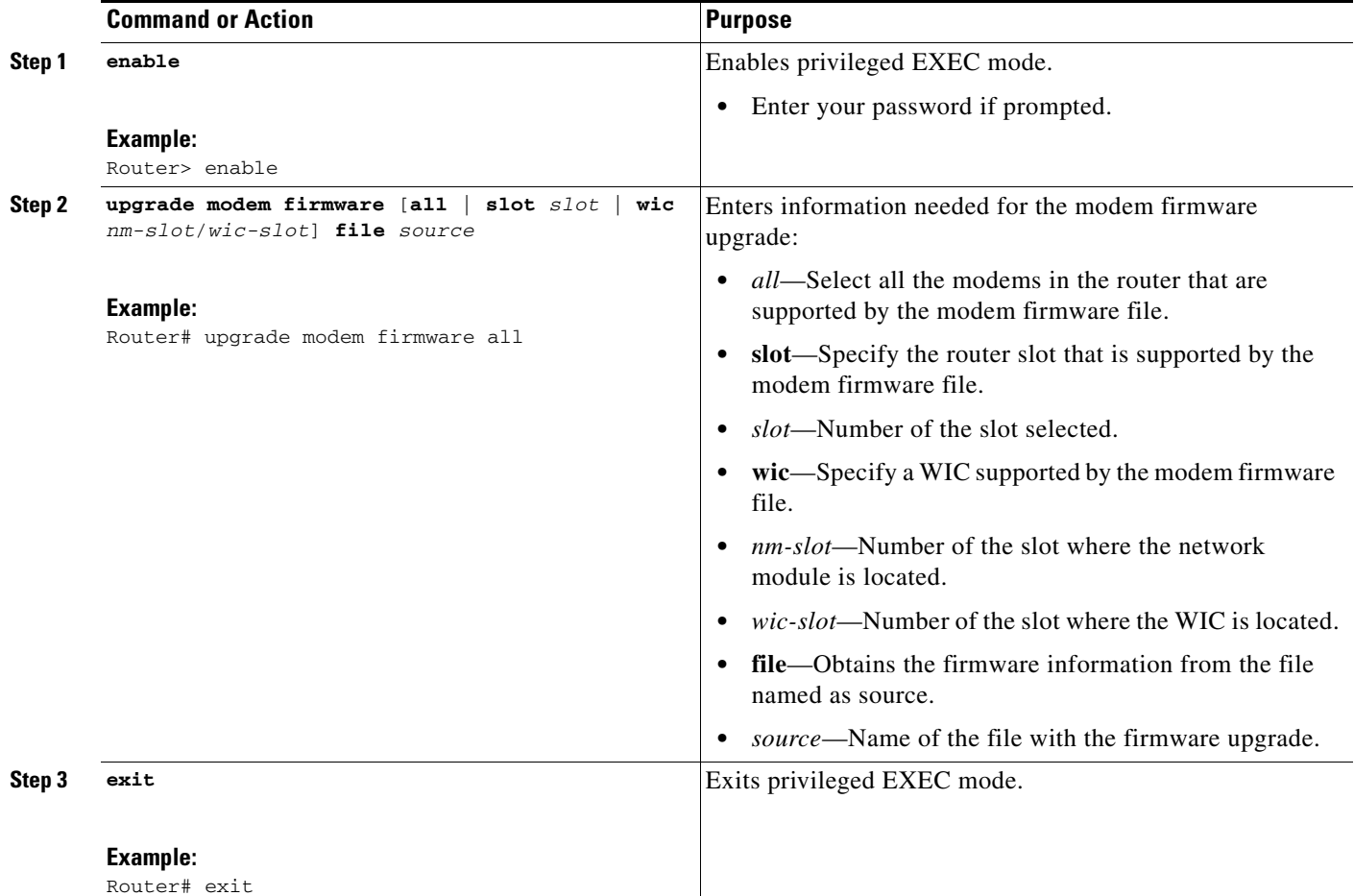

### **Examples**

This example shows the output of the **upgrade modem firmware all** command with a 1-port Cisco WIC-1AM-V2 modem in 0/1 (slot/wic-slot) and a 2-port Cisco WIC-2AM-V2 modem in 1/0 (slot/wic-slot).

#### Example:

```
Loading mj-F48A-1824M-4M-Rev-2-bundle-image.bin from 
192.188.100.26 (via FastEthernet0/0): 
!!!!!!!!!!!!!!!!!!!!!!!!!!!!!!!!!!!!!!!!!!!!!!!!!!!!!!!!
[OK - 282816 bytes]
Verifying the modem firmware bundle - Passed
Decompressing modem firmware image - Done
TTY1: Upgrading modem firmware
TTY33: Upgrading modem firmware
```
TTY34: Upgrading modem firmware

Downloading modem firmware. Please Wait

....................................................................................... ................................. TTY1: WIC-AM: Modem firmware download finished... TTY34: WIC-AM: Modem firmware download finished....... TTY33: WIC-AM: Modem firmware download finished... Finished upgrading modem firmware.

## <span id="page-12-0"></span>**Verifying the Modem Firmware Upgrade**

Use these steps to verify that the firmware was upgraded in theCisco WIC-1AM-V2 and WIC-2AM-V2 Analog Modem WIC.

#### **SUMMARY STEPS**

- **1. enable**
- **2. show modem**
- **3. exit**

#### **DETAILED STEPS**

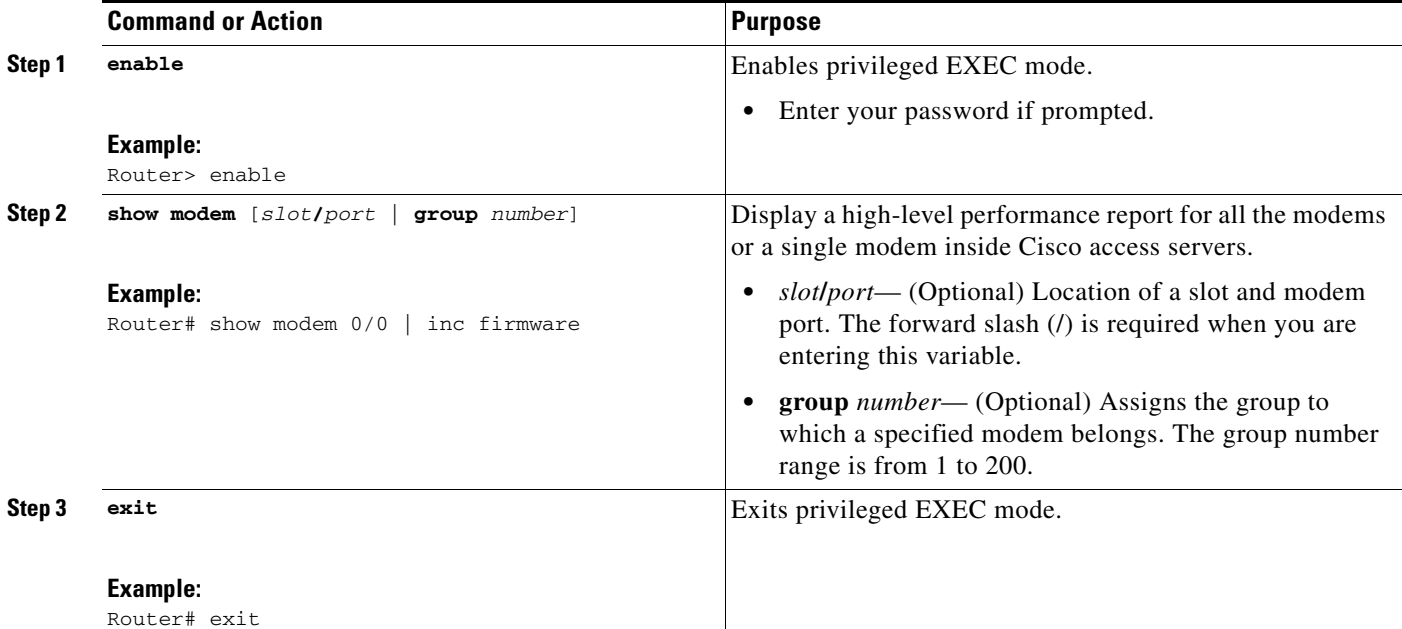

### **Examples**

 $\mathbf I$ 

The **show modem** [*slot***/***port* **| group** *number*] command shows the state of the specified asynchronous interface.

Example:

Router#show modem 0/0 | inc firmware WIC-AM firmware ACF3\_V1.922F-V90\_4M\_FSH

Ι

The **show modem** [*slot***/***port* **| group** *number*] command shows various performance statistics for a modem or group of modems.

Example: Router# **show modem 0/3/0** Mdm Typ Status Tx/Rx G Duration TX RX RTS CTS DSR DCD DTR 0/3/0 UnKn Idle / 0 00:00:00 - - x x x x Modem 0/3/0 [line 50], Async0/3/0, TTY50 WIC-AM firmware ACF3\_V1.922F-V90\_4M\_FSH Modem config: Incoming and Outgoing Protocol: UnKn, Compression: UnKn Last clearing of "show modem" counters: never 0 incoming complete 0 incoming failures 0 outgoing complete 0 outgoing failure

### **Troubleshooting the Cisco WIC-1AM-V2 and WIC-2AM-V2 Analog Modem WIC**

To troubleshoot the Cisco WIC-1AM-V2 and WIC-2AM-V2 Analog Modem WIC, use the following commands, starting in privilege EXEC configuration mode.

- **•** [Debugging Call Connect, page 14](#page-13-0)
- **•** [Debugging Call Disconnect, page 16](#page-15-0)

### <span id="page-13-0"></span>**Debugging Call Connect**

Complete the following steps to debug call connect on the Cisco WIC-1AM-V2 and WIC-2AM-V2 Analog Modem WIC.

#### **SUMMARY STEPS**

- **1. enable**
- **2. debug modem**
- **3. debug dialer**
- **4. ping** *system-address*
- **5. exit**

#### **DETAILED STEPS**

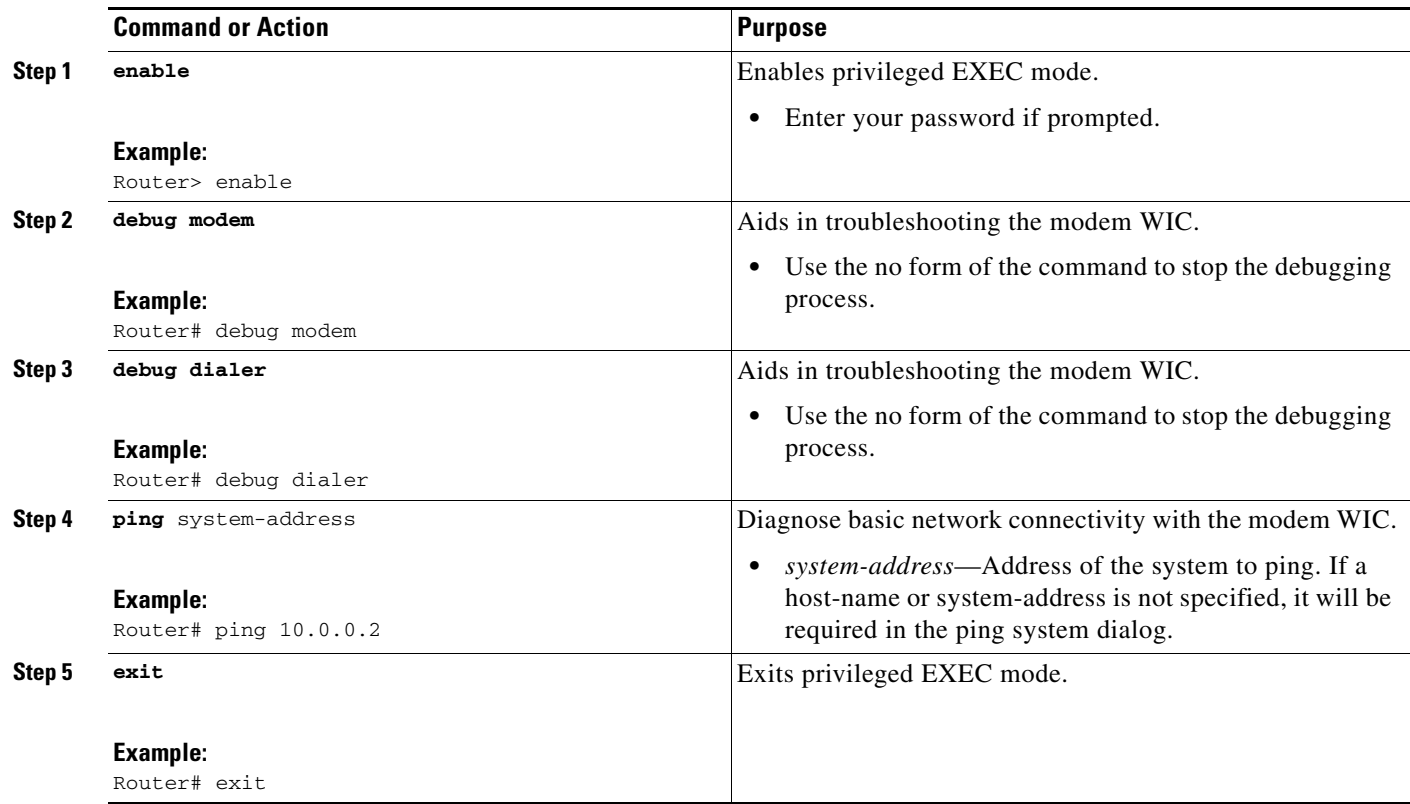

#### **Examples**

 $\Gamma$ 

This command shows the state of the TTY lines.

#### Example:

Type escape sequence to abort. Sending 5, 100-byte ICMP Echos to 10.0.0.2, timeout is 2 seconds: Feb 10 20:33:53: Modem Registers - IMR:0x0 LED:0x0 RstCntrl:0x0 MSR:0xFF Feb 10 20:33:53: As1 DDR: place call Feb 10 20:33:53: As1 DDR: Dialing cause ip (s=10.0.0.1, d=10.0.0.2) Feb 10 20:33:53: As1 DDR: Attempting to dial 2-2772 Feb 10 20:33:53: CHAT1: Attempting async line dialer script Feb 10 20:33:53: Modem Registers - IMR:0x0 LED:0x0 RstCntrl:0x0 MSR:0xFF Feb 10 20:33:53: CHAT1: Dialing using Modem script: dial & System script: none Feb 10 20:33:53: CHAT1: process started Feb 10 20:33:53: CHAT1: Asserting DTR Feb 10 20:33:53: CHAT1: Chat script dial started..... Success rate is 0 percent (0/5) Feb 10 20:34:18: Modem (0/0) DCD Asserted Feb 10 20:34:18: Modem 0/0 WIC-AM: in modem state 'Connect' dte = 115200 modulation= V34 protocol = LAPM compression\_type = V42B tx\_speed = 33600 rx\_speed = 33600 Feb 10 20:34:18: CHAT1: Chat script dial finished, status = Success Feb 10 20:34:18: Modem 0/0 WIC-AM: switching to PPP mode Feb 10 20:34:18: TTY1: no timer type 1 to destroy Feb 10 20:34:18: TTY1: no timer type 0 to destroy Feb 10 20:34:18: TTY1: no timer type 2 to destroy Feb 10 20:34:20: %LINK-3-UPDOWN: Interface Async1, changed state to up

ן

Feb 10 20:34:20: As1 DDR: Dialer statechange to up Feb 10 20:34:20: As1 DDR: Dialer call has been placed Feb 10 20:34:20: Modem  $0/0$ : PPP escape map: Tx map = FFFFFFFF, Rx map = 0 Feb 10 20:34:20: Modem 0/0: PPP escape map: Tx map = A0000, Rx map = 0 Feb 10 20:34:21: As1 DDR: dialer protocol up Feb 10 20:34:21: %LINEPROTO-5-UPDOWN: Line protocol on Interface Async1, changed state to up

### <span id="page-15-0"></span>**Debugging Call Disconnect**

Complete these steps to debug call disconnect on the Cisco WIC-1AM-V2 and WIC-2AM-V2 Analog Modem WIC.

#### **SUMMARY STEPS**

- **1. enable**
- **2. debug modem**
- **3. debug dialer**
- **4. clear modem**
- **5. exit**

#### **DETAILED STEPS**

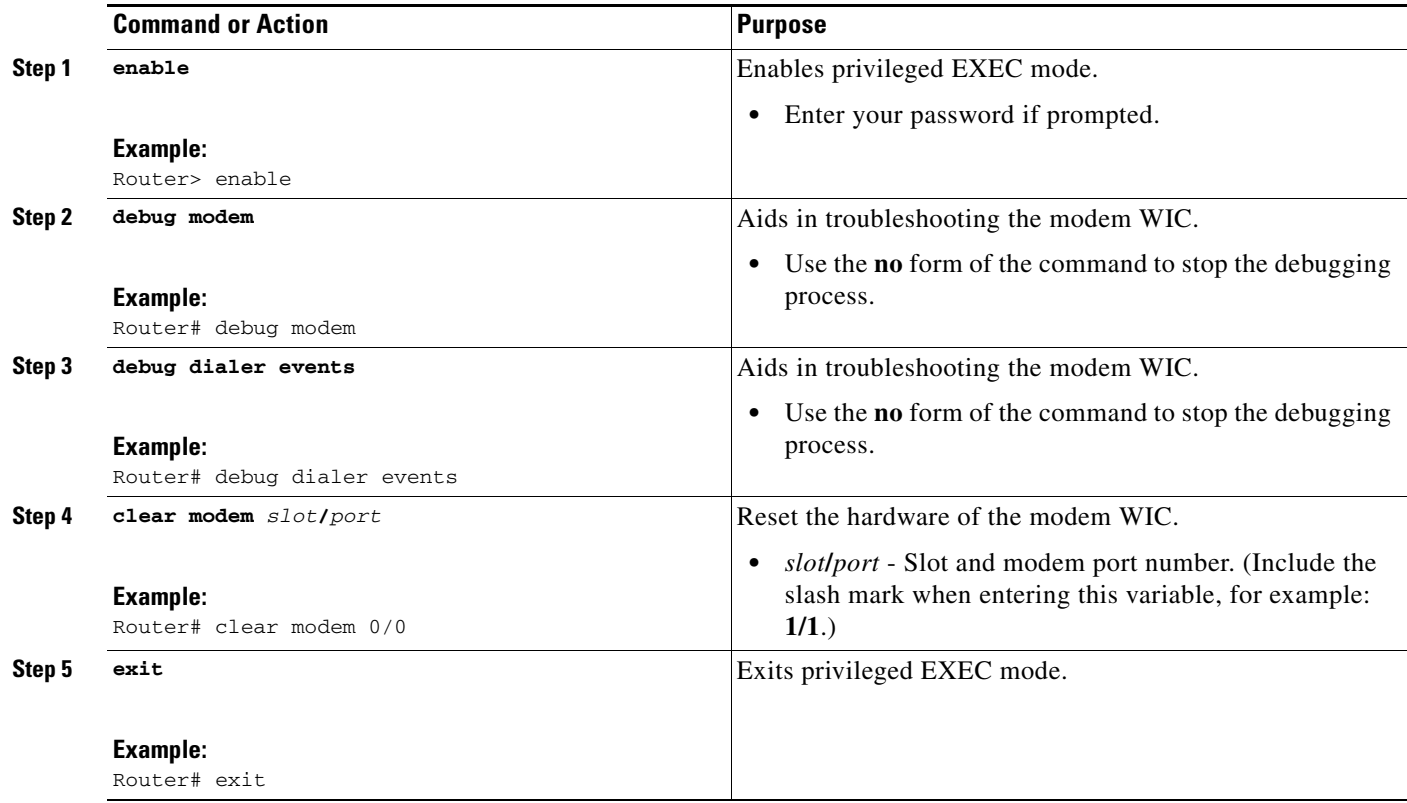

#### **Examples**

 $\mathbf I$ 

#### The **debug modem** command shows the state of the TTY lines.

#### Example:

```
This command will disconnect any active calls.
Clear (reset) modem 0/0? [confirm]
  resetting slot 0/port 0 line 1
Router#
Feb 10 20:38:34: Modem (0/0) CTS UnAsserted
 Modem 0/0 WIC-AM: in modem state 'Idle' 
Feb 10 20:38:36: Modem (0/0) DCD UnAsserted
Feb 10 20:38:36: TTY1: DSR was dropped
Feb 10 20:38:36: tty1: Modem: READY->(unknown)
Feb 10 20:38:37: Modem (0/0) CTS Asserted
Feb 10 20:38:37: TTY1: dropping DTR, hanging up
Feb 10 20:38:37: TTY1: Async Int reset: Dropping DTR
Feb 10 20:38:37: tty1: Modem: HANGUP->(unknown)
Feb 10 20:38:37: TTY1: cleanup pending. Delaying DTR
Feb 10 20:38:38: TTY1: cleanup pending. Delaying DTR
Feb 10 20:38:39: %LINK-5-CHANGED: Interface Async1, changed state to reset
Feb 10 20:38:39: TTY1: cleanup pending. Delaying DTR
Feb 10 20:38:40: %LINEPROTO-5-UPDOWN: Line protocol on Interface Async1, changed state to 
down
Feb 10 20:38:40: TTY1: cleanup pending. Delaying DTR
Feb 10 20:38:41: TTY1: cleanup pending. Delaying DTR
Feb 10 20:38:42: Modem 0/0 WIC-AM: switching to character modeFeb 10 20:38:42: TTY1: no 
timer type 0 to destroy
Feb 10 20:38:42: TTY1: no timer type 1 to destroy 
Feb 10 20:38:42: TTY1: no timer type 3 to destroy
Feb 10 20:38:42: TTY1: no timer type 4 to destroy
Feb 10 20:38:42: TTY1: no timer type 10 to destroy
Feb 10 20:38:42: TTY1: no timer type 2 to destroy
Feb 10 20:38:42: Async1: allowing modem_process to continue hangup
Feb 10 20:38:42: TTY1: restoring DTR
Feb 10 20:38:42: TTY1: Modem get info started
Feb 10 20:38:43: TTY1: Modem: ATS86? -> 021OK
Feb 10 20:38:43: TTY1: Modem: ATZ -> OK
Feb 10 20:38:44: TTY1: Modem: AT&F\V1S0=1 -> OK
Feb 10 20:38:44: %LINK-3-UPDOWN: Interface Async1, changed state to down
Feb 10 20:38:44: Modem Registers - IMR:0x0 LED:0x0 RstCntrl:0x0 MSR:0xFF
Feb 10 20:38:44: TTY1: autoconfigure probe started
Feb 10 20:38:44: TTY1: Modem command: --AT&F\V1+GCI=B5;S0=1--
Feb 10 20:38:46: TTY1: Modem configuration succeeded
Feb 10 20:38:46: TTY1: Detected modem speed 115200
Feb 10 20:38:46: TTY1: Done with modem configuration
Feb 10 20:38:54: As1 DDR: re-enable timeout
```
## <span id="page-17-0"></span>**Configuration Examples for Cisco WIC-1AM-V2 and WIC-2AM-V2 Analog Modem WIC**

This section contains the following examples:

**•** [Configuring for Asynchronous Dial Backup: Example](#page-17-1)

### <span id="page-17-1"></span>**Configuring for Asynchronous Dial Backup: Example**

In this example, the interface S2/0 is configured as a primary link. Configuring the route through the backup interface (the V.90 modem WIC in this case) is very important. 10.0.0.0 in the IP route indicates the network number of the remote end. Thus, all packets for the destination IP are routed through the backup link if the primary link goes down. The 180 in the route command indicates the cost of the route taken (It should be more than the cost of the primary route). This avoids the packets taking the backup link when the primary link is up.

The following example shows an asynchronous dial backup configuration:

```
interface Serial2/0 
  ip address 70.1.1.2 255.255.255.0 
  backup delay 15 15 
  backup interface as33 
interface Async33 
  ip address 51.1.1.2 255.255.255.0 
  encapsulation ppp 
  dialer in-band 
  dialer map ip 51.1.1.1 name m1_2621_33 modem-script cisco-default 101 
  dialer-group 1 
  ppp authentication chap 
  async mode interactive 
! 
router eigrp 100 
 redistribute static 
network 10.0.0.0 
 network 70.0.0.0 
!
ip route 10.0.0.0 255.0.0.0 51.1.1.2 180
!/very important/ 
line 33 
 autoselect ppp 
 modem InOut 
  flowcontrol hardware 
transport input all
```
For more information on configuring dial backup, see the section *[Configuring Dial Backup for Serial](http://www.cisco.com/en/US/products/ps6350/products_configuration_guide_chapter09186a00800dc823.html)  [Lines](http://www.cisco.com/en/US/products/ps6350/products_configuration_guide_chapter09186a00800dc823.html)* in the*[Cis co IOS Dial Technologies Configuration Guide](http://www.cisco.com/en/US/products/ps6350/products_configuration_guide_book09186a008044007c.html)*.

Ι

## <span id="page-18-0"></span>**Additional References**

The following sections provide references related to the Cisco WIC-1AM-V2 and WIC-2AM-V2 Analog Modem WIC.

## **Related Documents**

 $\mathbf I$ 

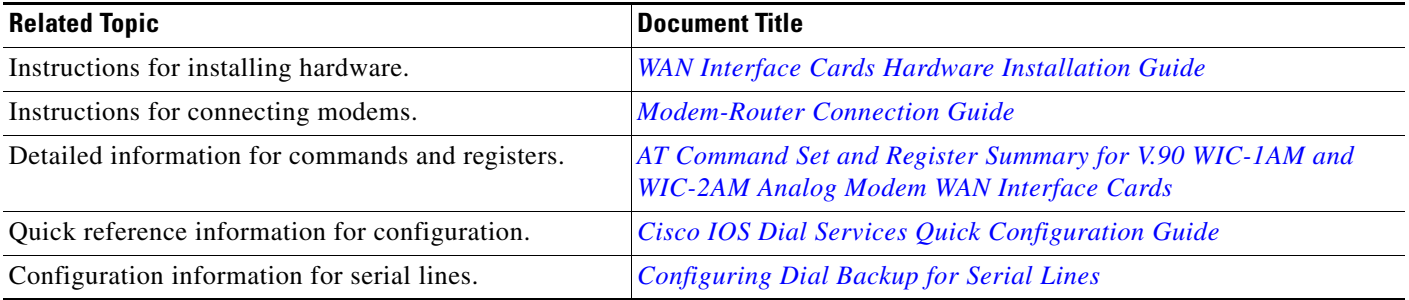

## **Standards**

 $\overline{\phantom{a}}$ 

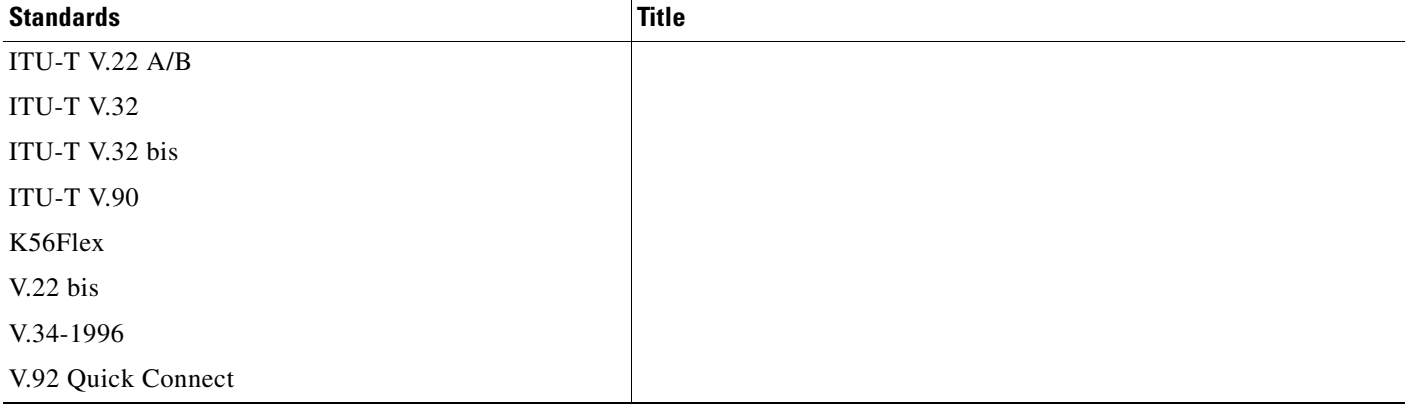

## **MIBs**

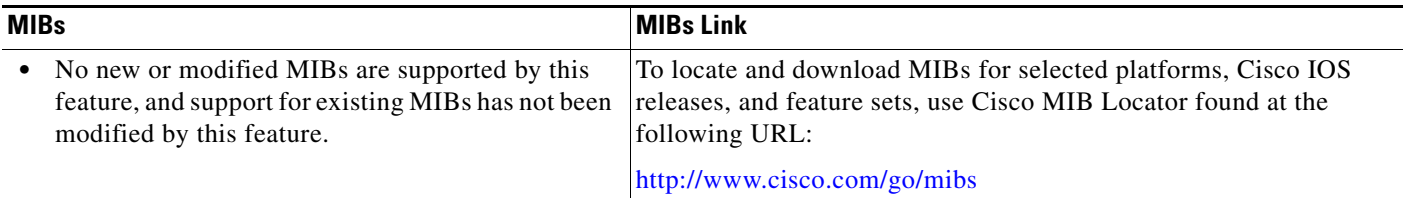

## **RFCs**

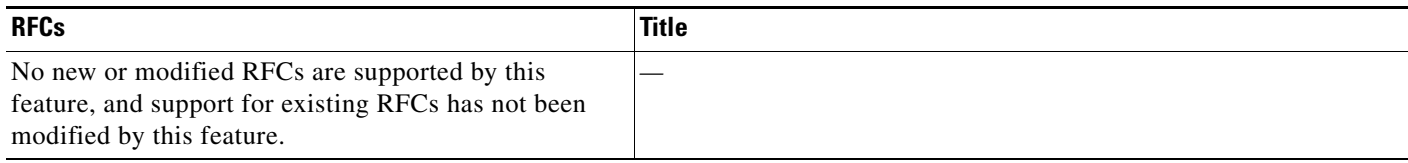

### **Technical Assistance**

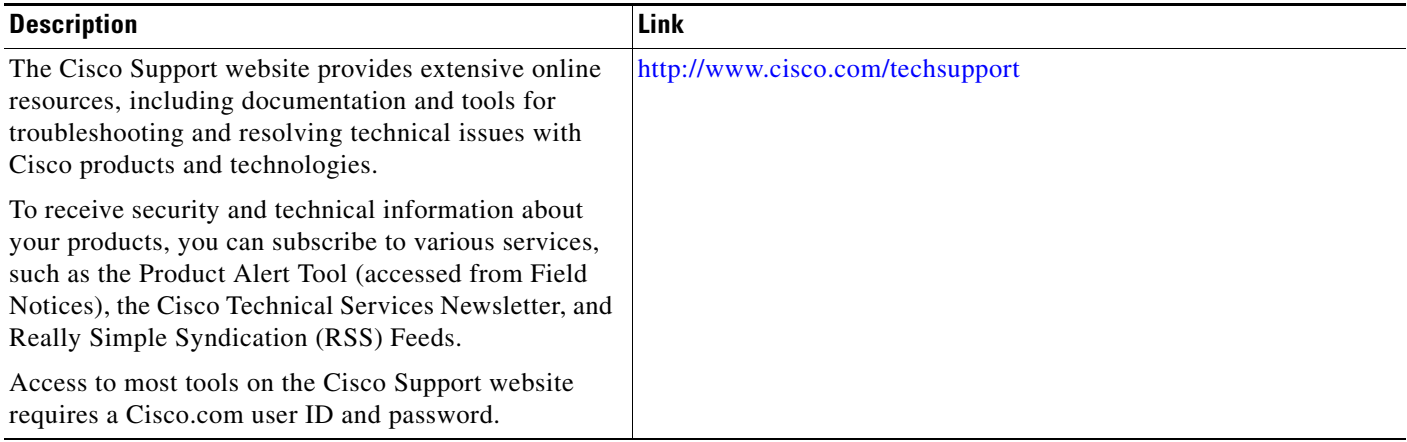

## <span id="page-19-0"></span>**Command Reference**

This section documents new and modified commands. All other commands used with this feature are documented in the Cisco IOS Release 12.3 command reference publications.

 $\mathsf I$ 

### **New Commands**

**•** [upgrade modem firmware, page 21](#page-20-0)

## <span id="page-20-0"></span>**upgrade modem firmware**

 $\overline{\phantom{a}}$ 

To upgrade the modem firmware, use the **upgrade modem firmware** command in global configuration mode.

**upgrade modem firmware** [**all** | **slot** *slot* | **wic** *nm-slot***/***wic-slot*] **file** *source*

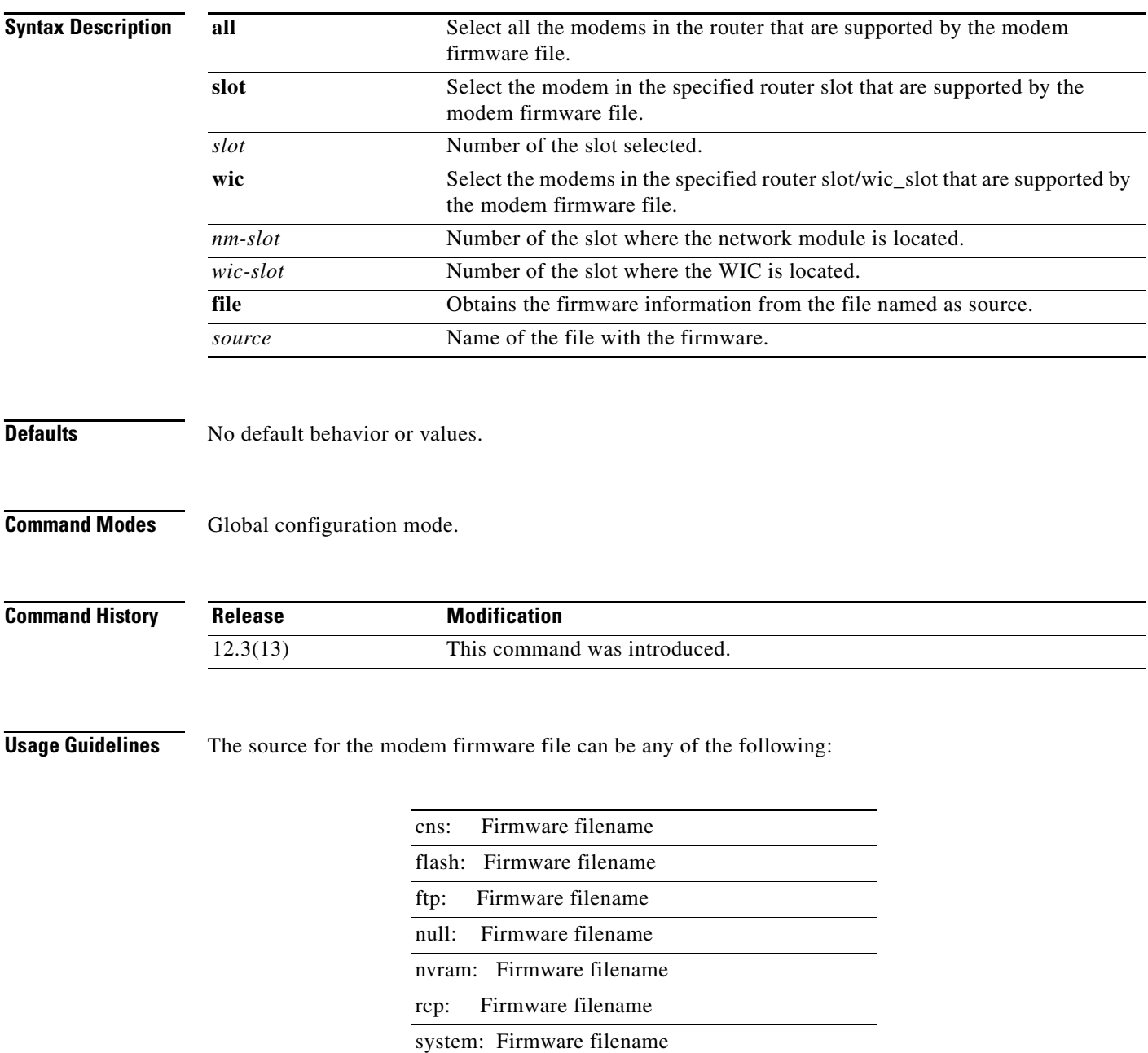

tftp: Firmware filename xmodem: Firmware filename ymodem: Firmware filename

Ι

It is best to copy the modem firmware file to Flash: or Slot0: before trying to upgrade the modems. After selecting the source, specify the filename. For example,

tftp://192.168.100.26/mj-F48A-1824M-4M-Rev-2-bundle-image.bin

If a modem has a call up, the call will be torn down (the modems selected in the upgrade command, are hardware reset before starting the download). A series of dots are printed (one per second) until the selected modems have been upgraded. The router must not be powered cycled during the upgrade command.

**Examples** The following example shows output of the **upgrade modem firmware all** command with a 1-port WIC-1AM-V2 in 0/1 (slot/wic-slot) and a 2-port WIC-2AM-V2 in 1/0 (slot/wic-slot).:

```
Router# $em firmware all file flash:mj-F48A-1824M-4M-Rev-2-bundle-image.bin
Verifying the modem firmware bundle - Passed
Decompressing modem firmware image - Done
Loading /mj-F48A-1824M-4M-Rev-2-bundle-image.bin from 192.188.100.26 (via 
FastEthernet0/0): !!!!!!!!!!!!!!!!!!!!!!!!!!!!!!!!!!!!!!!!!!!!!!!!!!!!!!!!
[OK - 282816 bytes]
Verifying the modem firmware bundle - Passed
Decompressing modem firmware image - Done
TTY1: Upgrading modem firmware
TTY33: Upgrading modem firmware
TTY34: Upgrading modem firmware
Downloading modem firmware. Please Wait
..........................................................................................
 ..............................
TTY1: WIC-AM: Modem firmware download finished...
TTY34: WIC-AM: Modem firmware download finished.......
TTY33: WIC-AM: Modem firmware download finished...
Finished upgrading modem firmware.
```
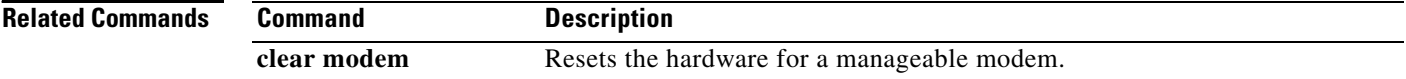

## <span id="page-22-0"></span>**Glossary**

**baud**—bits per second data rate of an asynchronous interface. The term is not used as **baud rate**, as that is redundant.

**DDR**—dial-on-demand routing. Also known as direct data routing or dial-up routing (PPP or IP).

**DRAMM**—Dynamic Random Access Memory Module.

**DS0**—A single 64 kbps channel of a T1 span.

**DSP**—digital signal processor.

**DSPM**—digital signal processing module—voice module card.

**IOS**—Internet Operating System.

**ISDN**—Integrated Services Digital Network.

**NM**—network module.

**MAR**—modular access router.

**MLP**—Multilink PPP.

**OIR**—Online insertion and removal (hot swap).

**POTS**—Plain old telephone service.

**PPP**—Point-to-Point Protocol.

**PSTN**—Public Switched Telephone Network.

**RAS**—remote access server.

**TDM**—time-division multiplexing. Also used to describe a single channel on a TDM bus.

**VFC**—voice feature card.

**VIC**—voice interface card.

**WIC**—WAN interface card.

This document is to be used in conjunction with the *Release Notes for Cisco IOS Release 12.3T*.

All other trademarks mentioned in this document or Website are the property of their respective owners. The use of the word partner does not imply a partnership relationship between Cisco and any other company. (0601R)

Any Internet Protocol (IP) addresses used in this document are not intended to be actual addresses. Any examples, command display output, and figures included in the document are shown for illustrative purposes only. Any use of actual IP addresses in illustrative content is unintentional and coincidental.

Copyright © 2004–2006 Cisco Systems, Inc. All rights reserved.

CCSP, CCVP, the Cisco Square Bridge logo, Follow Me Browsing, and StackWise are trademarks of Cisco Systems, Inc.; Changing the Way We Work, Live, Play, and Learn, and iQuick Study are service marks of Cisco Systems, Inc.; and Access Registrar, Aironet, BPX, Catalyst, CCDA, CCDP, CCIE, CCIP, CCNA, CCNP, Cisco, the Cisco Certified Internetwork Expert logo, Cisco IOS, Cisco Press, Cisco Systems, Cisco Systems Capital, the Cisco Systems logo, Cisco Unity, Enterprise/Solver, EtherChannel, EtherFast, EtherSwitch, Fast Step, FormShare, GigaDrive, GigaStack, HomeLink, Internet Quotient, IOS, IP/TV, iQ Expertise, the iQ logo, iQ Net Readiness Scorecard, LightStream, Linksys, MeetingPlace, MGX, the Networkers logo, Networking Academy, Network Registrar, *Packet*, PIX, Post-Routing, Pre-Routing, ProConnect, RateMUX, ScriptShare, SlideCast, SMARTnet, The Fastest Way to Increase Your Internet Quotient, and TransPath are registered trademarks of Cisco Systems, Inc. and/or its affiliates in the United States and certain other countries.

**Glossary**

 $\mathsf I$